## **Jahresarchive von "Blutalkohol" ab dem Jahrgang 2017**

Ab dem Jahrgang 2017 gibt es keine zusammenhängende Archiv-PDF-Datei, sondern 7 einzelne PDF-Dateien - jeweils Heft 1 bis 6 und das Jahresregister.

## **So können Sie in den PDF-Dateien zu "Blutalkohol" suchen:**

Öffnen Sie zuerst mit einem Doppelklick die Datei **Jahresregister**. Drücken Sie anschließend die Taste <**STRG**> und den Buchstaben <**F**> gleichzeitig. Oben rechts in der Ecke des geöffneten Dokuments erscheint ein kleines Suchfenster.

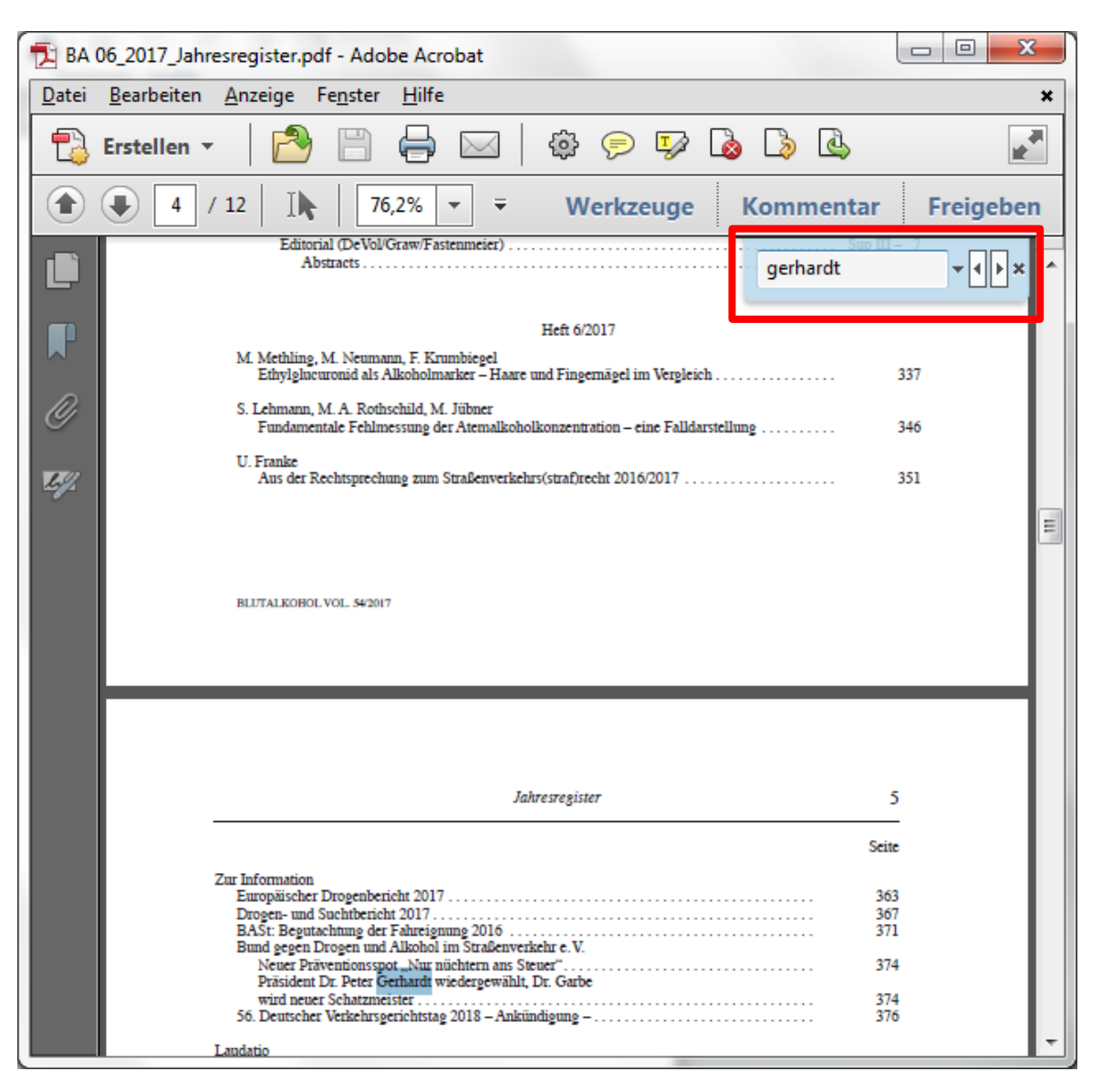

Geben Sie Ihren Suchbegriff (im Beispiel gerhardt) in das weiße Feld und drücken Sie <**Enter**>. Der erste gefundene dem Suchbegriff entsprechende Eintrag wird **blau** unterlegt angezeigt. Im Beispiel sehen Sie, dass der Artikel in Heft 6/2017 auf Seite 374 erschienen ist.

Öffnen Sie jetzt per Doppelklick die PDF-Datei von Heft 6/2017 (im Beispiel). Drücken Sie auch hier gleichzeitig <**STRG**> und <**F**>. Geben Sie wieder gleichen Suchbegriff wie im Jahresregister ein – im Beispiel "gerhardt".

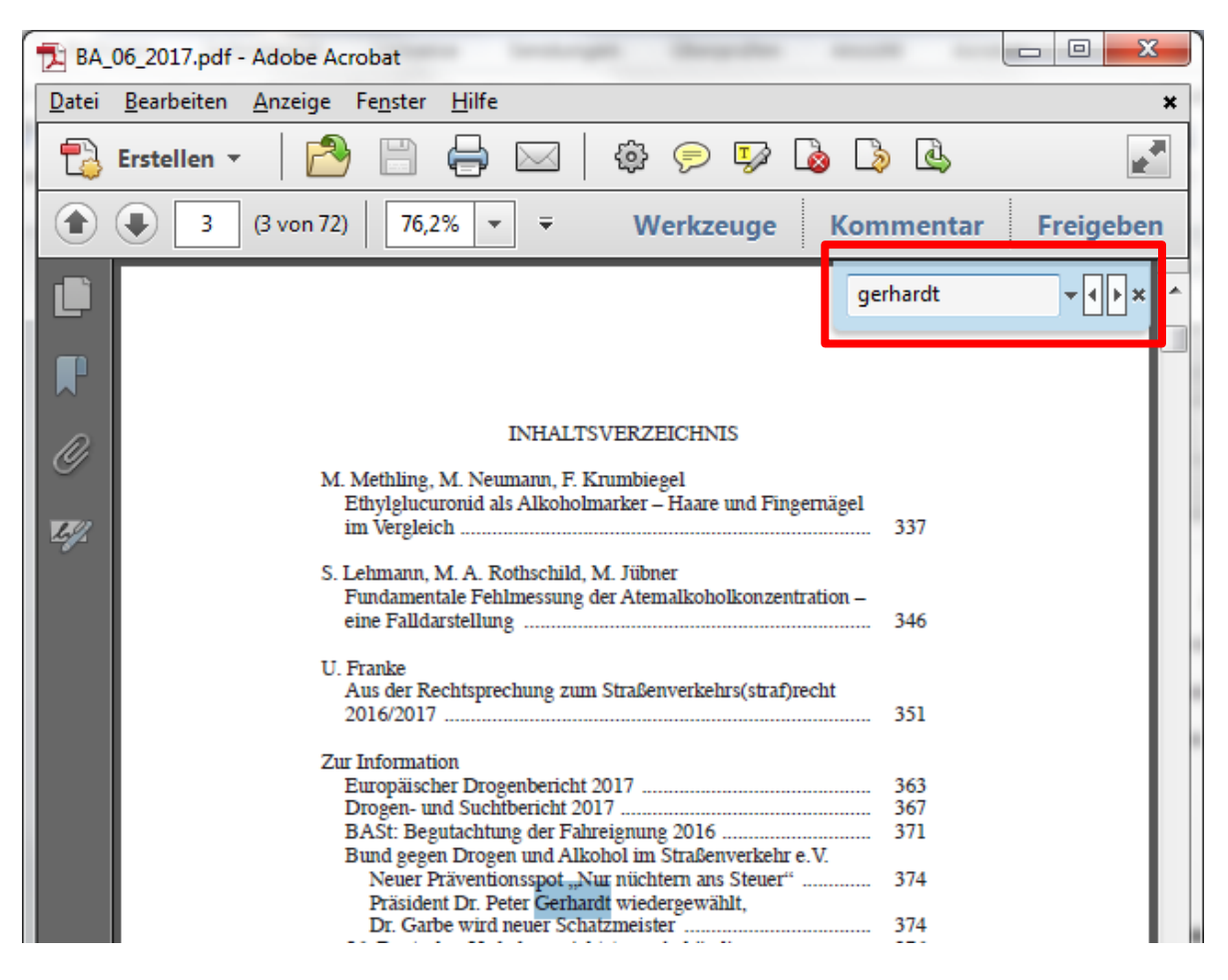

Wieder ist der erste Treffer zu sehen, hier im Inhaltsverzeichnis, das im Beispiel auf Seite 374 verweist.

Neben Ihrem Suchbegriff befinden sich zwei weiße Kästchen mit jeweils einem Pfeil nach rechts  $( )$  ) und einem Pfeil nach links  $( )$ .

Wenn Sie mit dem Cursor auf den Pfeil  $\blacktriangleright$  drücken, springt das Bild auf die nächste Seite, auf der sich der Suchbegriff ebenfalls befindet.

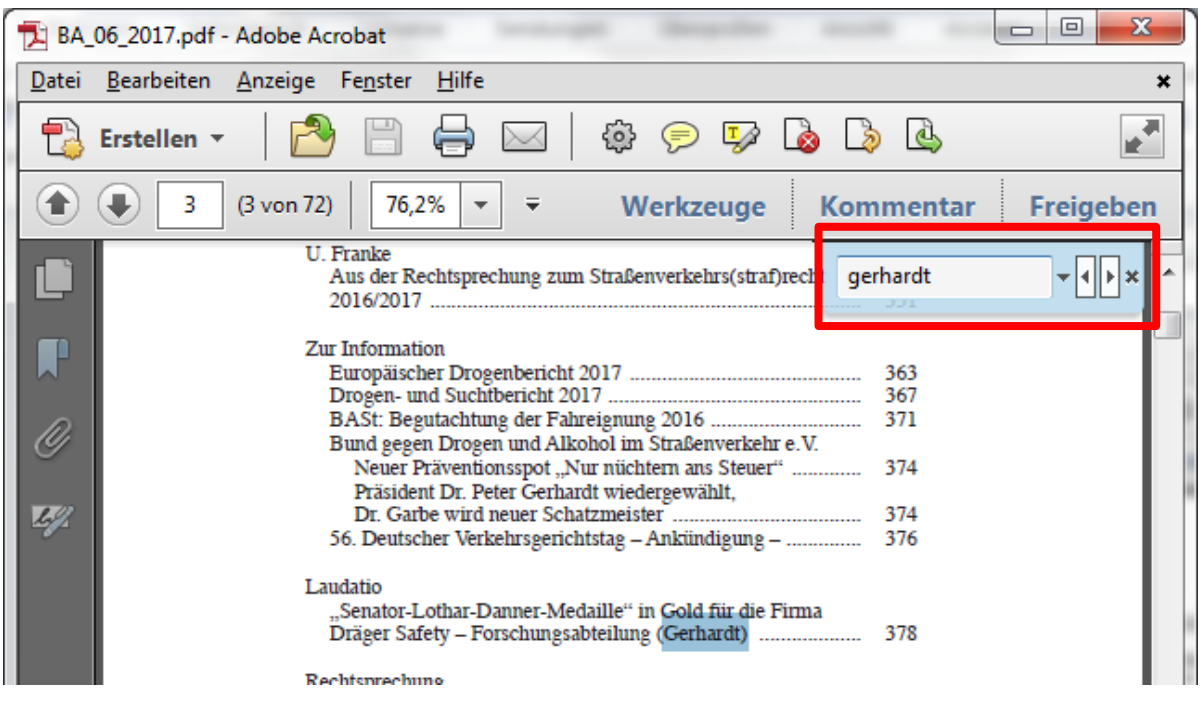

Klicken Sie nun so oft auf den Pfeil ▶ bis der gesuchte Artikel mit dem Suchbegriff erscheint.

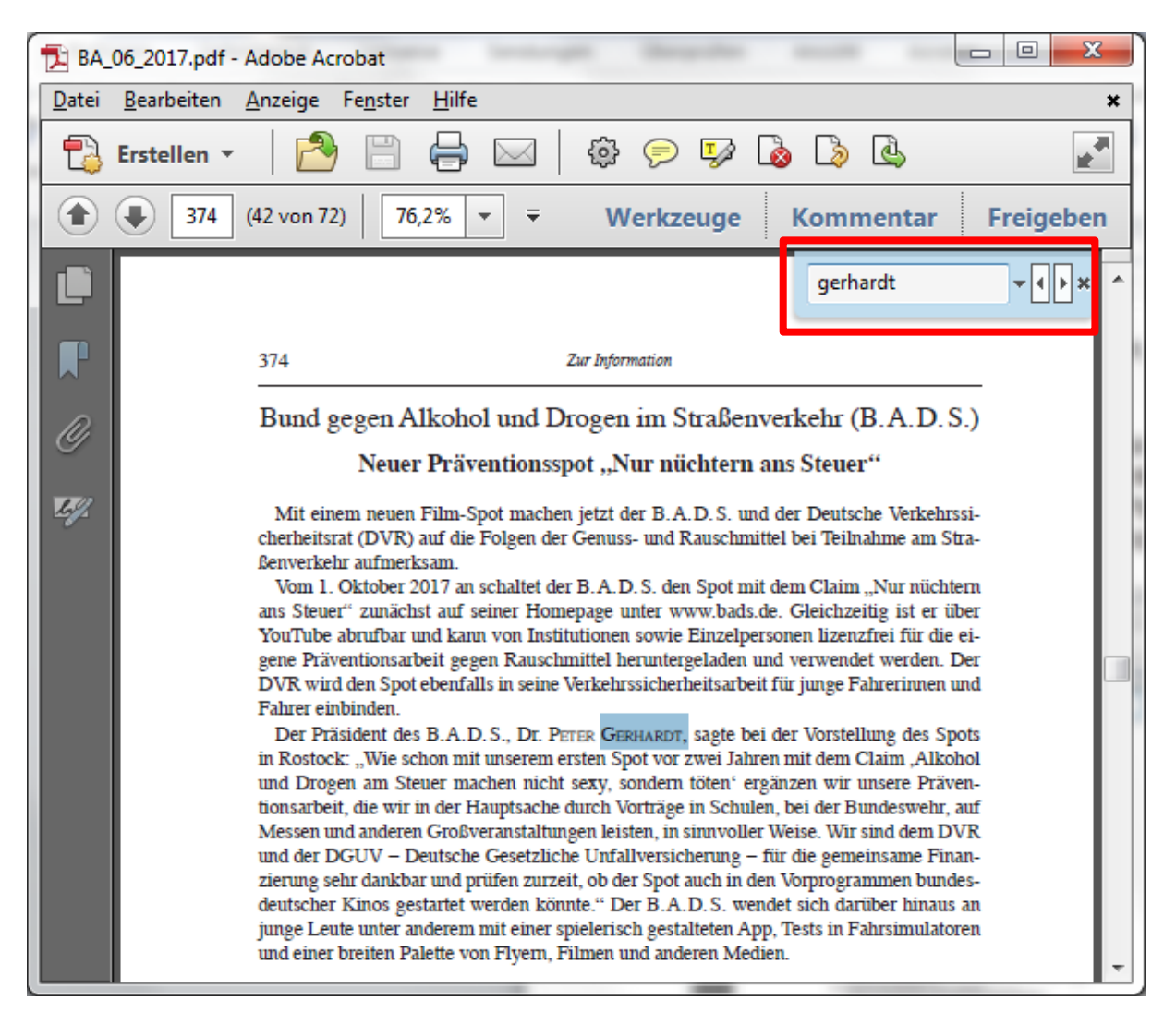

Dies kann unterschiedlich häufig sein, je nachdem, auf wie vielen Seiten vorher der Suchbegriff vorgekommen ist.